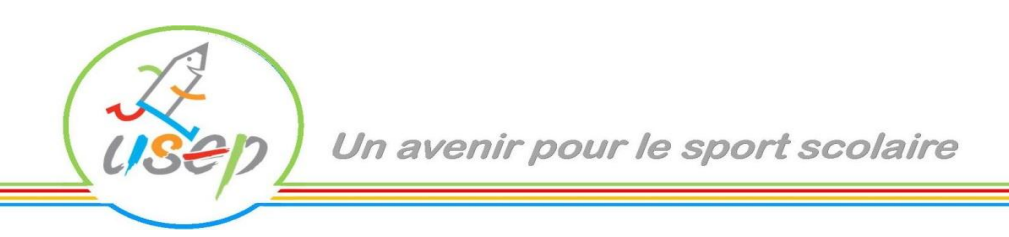

# **Comment faire participer les enfants à leur p@rcours sportif**

# **Fiche technique**

Pour que chaque enfant bénéficie de sa page p@rcours sportif, il suffit que son enseignant inscrive sa classe. C'est une démarche simple en quelques étapes et quelques clics.

### **1 . Informer les parents de la démarche**

La Cnil oblige à l'information des familles avant qu'un enfant apparaisse sur un fichier internet. Pour cela, l'USEP vous propose sur le site un modèle de lettre à destination des parents.

Vous pouvez télécharger ce document sur le site de l'USEP [www.u-s-e-p.org](http://www.u-s-e-p.org/) (lien [http://www.u-s-e-p.org/index.php?option=com\\_content&view=article&id=1858&Itemid=10034\)](http://www.u-s-e-p.org/index.php?option=com_content&view=article&id=1858&Itemid=10034)

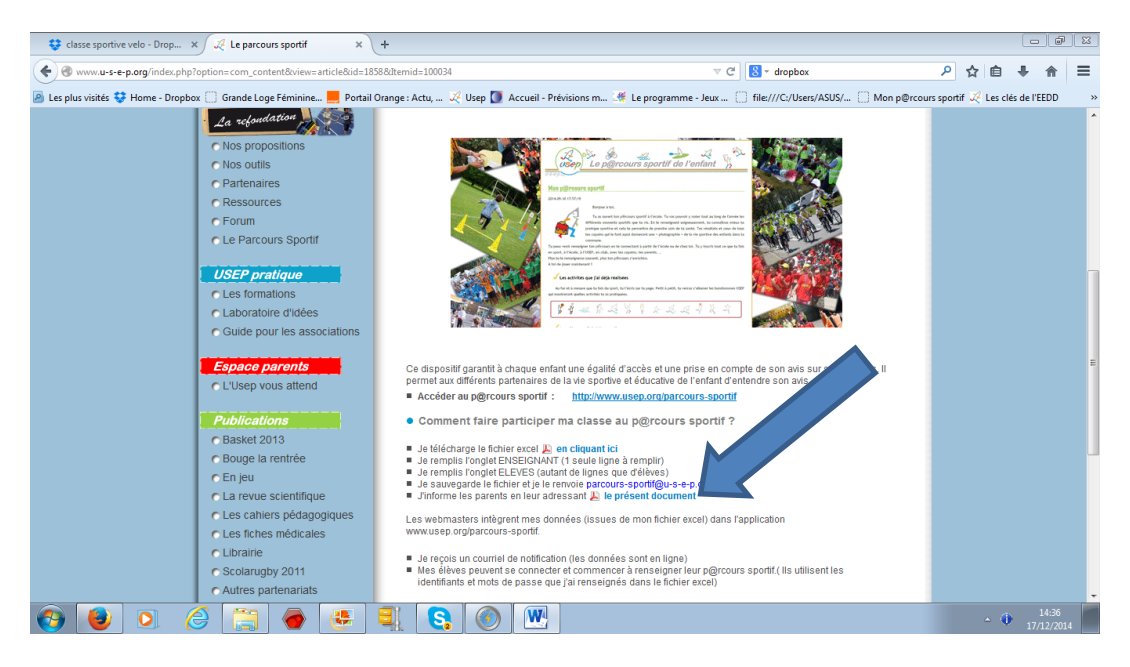

### **2 . Doter chaque élève d'un identifiant et d'un mot de passe :**

Remplir le tableau de renseignements concernant la classe, puis celui concernant les élèves en donnant à chaque enfant un mot de passe de 6 caractères.

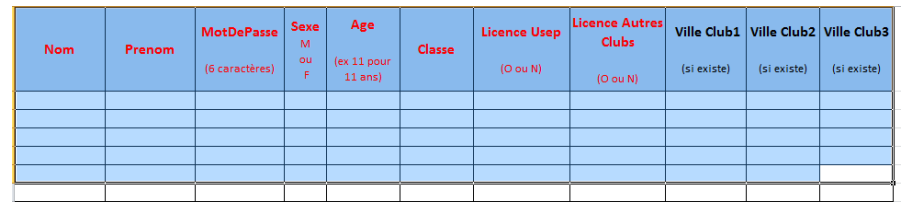

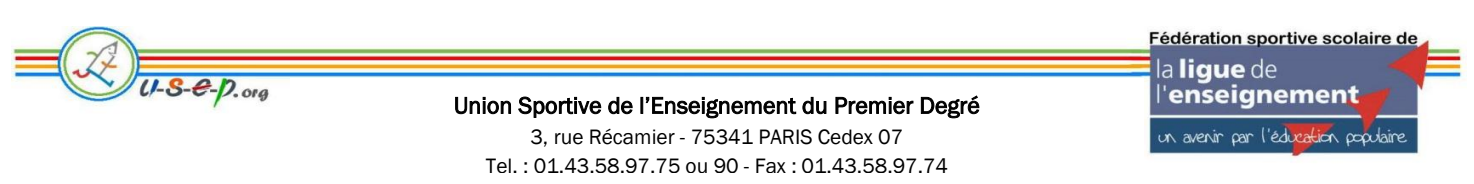

Association régie par la loi du 1er juillet 1901 – SIRET N° 420.857.278.00014 – Code APE 9312Z

Les 6 premières colonnes sont indispensables à remplir ; celles concernant les licences de senfants peuvent être modifiées par ceux-ci directement en ligne.

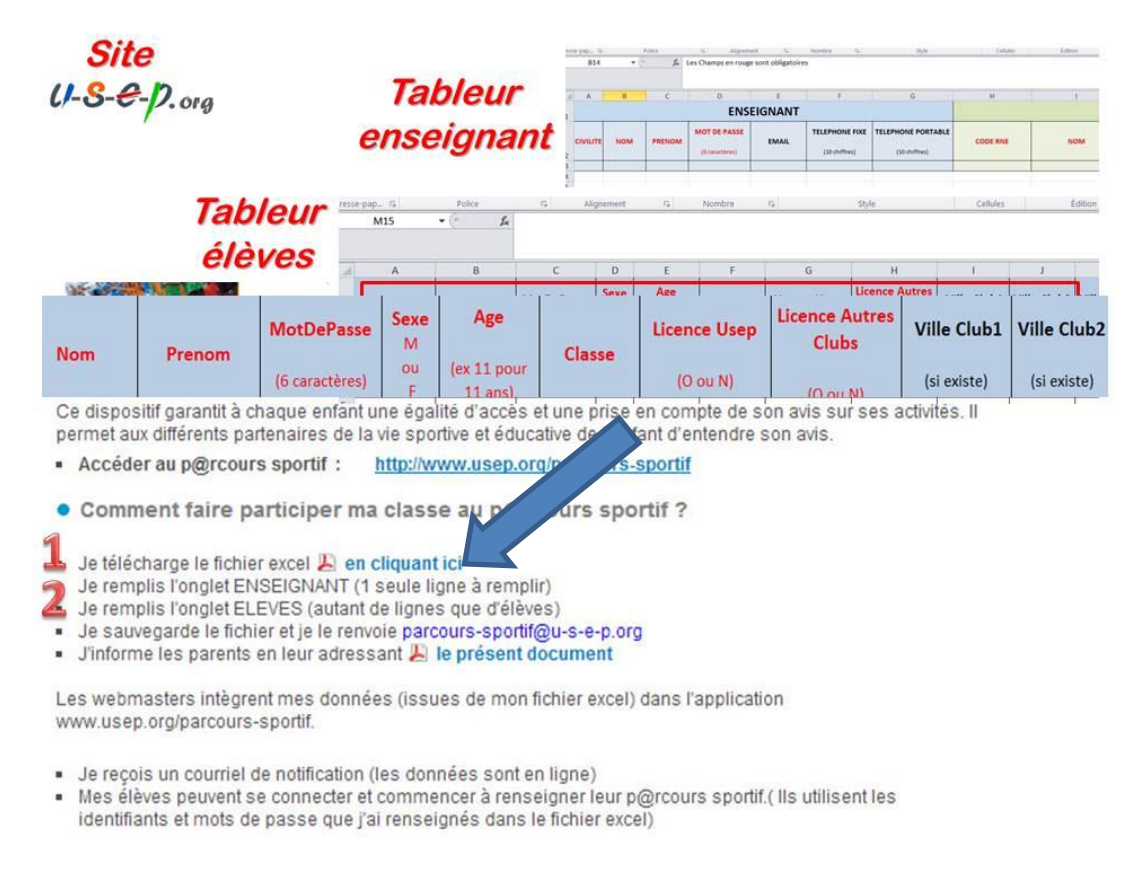

#### **3. Envoyer les 2 tableurs à [parcours-sportif@u-s-e-p.org](mailto:parcours-sportif@u-s-e-p.org)**

L'enseignant reçoit un courriel lui notifiant que les données sont en ligne et que les enfants peuvent accéder à leur page.

**Il n'y a plus qu'à confier le clavier aux enfants…..**

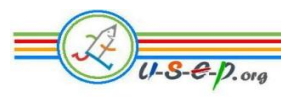

Fédération sportive scolaire de la lique de 'enseignement un avenir par l'édu  $\cos \alpha$ 

Union Sportive de l'Enseignement du Premier Degré